# Scarlett 212

Korisnički vodič

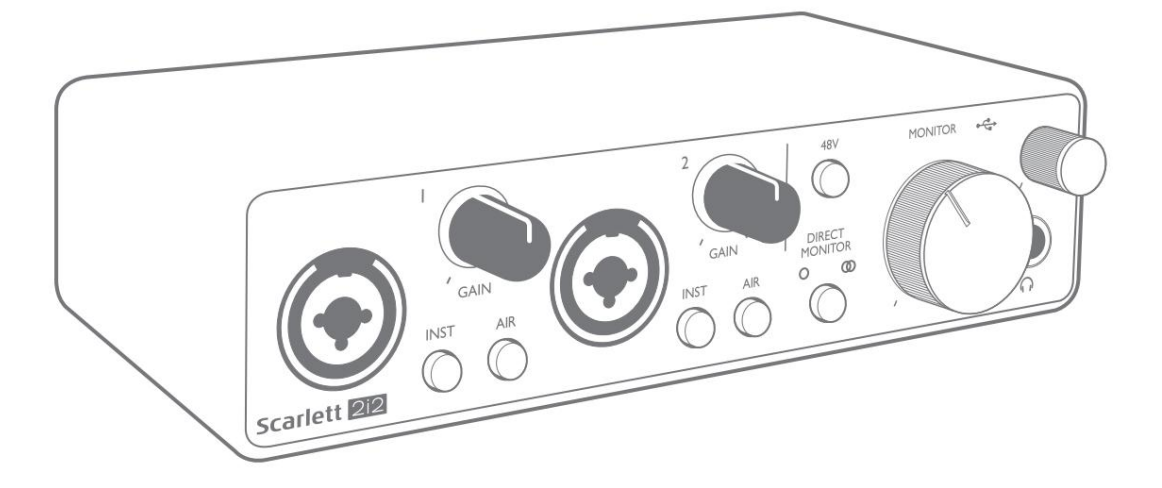

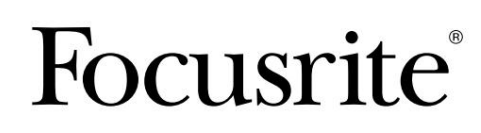

Verzija 2 **[focusrite.com](http://focusrite.com)** 

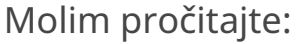

Hvala što ste preuzeli ovaj korisnički priručnik.

Koristili smo strojno prevođenje kako bismo bili sigurni da imamo korisnički priručnik dostupan na vašem jeziku, ispričavamo se za sve pogreške.

Ako biste radije vidjeli englesku verziju ovog korisničkog priručnika kako biste koristili vlastiti alat za prevođenje, to možete pronaći na našoj stranici za preuzimanje:

downloads.focusrite.com

downloads.novationmusic.com

# SADRŽAJ

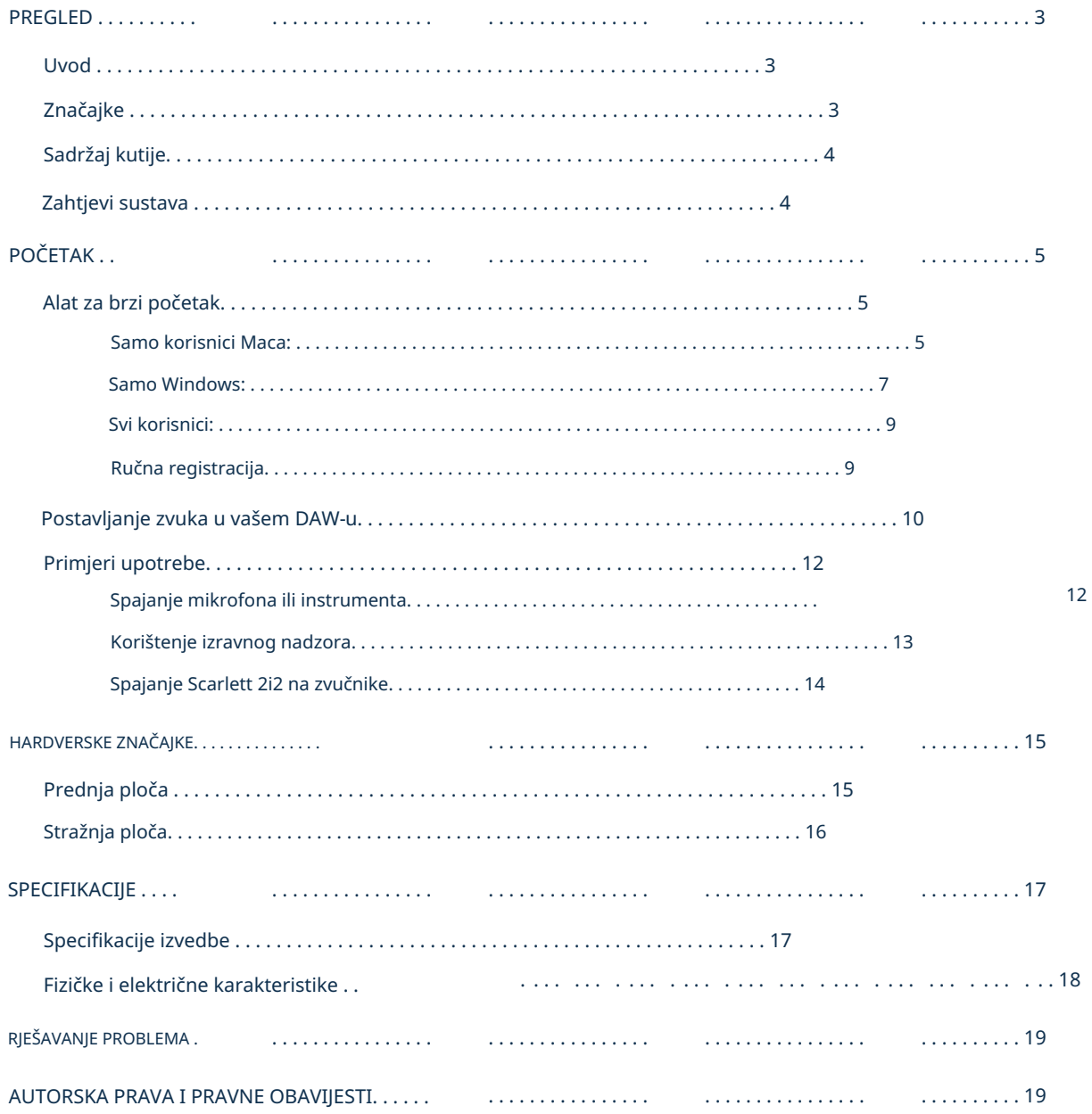

# PREGLED

# Uvod

Zahvaljujemo na kupnji ove treće generacije Scarlett 2i2, jednog iz obitelji Focusrite profesionalnih računalnih audio sučelja koja uključuju Focusrite analogna pretpojačala visoke kvalitete. Sada imate jednostavno i kompaktno rješenje za usmjeravanje visokokvalitetnog zvuka na i s vašeg računala, a također ćete moći preuzeti neke uzbudljive nove softverske dodatke nakon što registrirate proizvod.

U razvoju treće generacije serije Scarlett sučelja, dodatno smo poboljšali performanse i značajke. Audio specifikacije su nadograđene u cijeloj jedinici kako bi vam pružile veći dinamički raspon i čak manje šuma i izobličenja; dodatno, mikrofonsko pretpojačalo sada prihvaća više razine ulaza.

Važno poboljšanje je uključivanje Focusriteove AIR funkcije. Pojedinačno se može odabrati na svakom kanalu, AIR suptilno modificira frekvencijski odziv pretpojačala kako bi modelirao zvučne karakteristike naših klasičnih ISA mikrofonskih pretpojačala temeljenih na transformatoru. Kada snimate mikrofonima dobre kvalitete, primijetit ćete poboljšanu jasnoću i definiciju u važnom srednjem do visokom frekvencijskom rasponu, upravo tamo gdje je najpotrebnije za vokale i mnoge akustične instrumente.

Također smo poboljšali značajku Direct Monitor koja se nalazi na prethodnim Scarlettima: sada možete pratiti dok snimate u mono ili stereo, s nultom latencijom. Scarlett sučelja treće generacije usklađena su s klasom na macOS-u: to znači da su plug-and-play, tako da nema potrebe za instaliranjem upravljačkog programa ako ste korisnik Maca.

Ovaj korisnički priručnik pruža detaljno objašnjenje hardvera kako bi vam pomogao da postignete temeljito razumijevanje operativnih značajki proizvoda. Preporučamo korisnicima koji su novi u snimanju putem računala, kao i iskusnijim korisnicima, da odvoje vrijeme i pročitaju korisnički priručnik kako biste bili potpuno svjesni svih mogućnosti koje nudi Scarlett 2i2 i prateći softver. Ako glavni odjeljci korisničkog priručnika ne pružaju informacije koje su vam potrebne, svakako posjetite [support.focusrite.com,](https://support.focusrite.com/) koji sadrži opsežnu zbirku odgovora na uobičajene upite tehničke podrške.

## Značajke

Hardversko sučelje Scarlett 2i2 pruža sredstva za povezivanje mikrofona, glazbenih instrumenata ili audio signala na razini linije na računalo koje pokreće macOS ili Windows. Signali na fizičkim ulazima mogu se preusmjeriti na vaš softver za snimanje zvuka / digitalnu audio radnu stanicu (u cijelom ovom korisničkom priručniku "DAW") u rezoluciji do 24 bita, 192 kHz; slično, monitor ili snimljeni izlaz DAW-a pojavit će se na fizičkim izlazima jedinice.

Fizički izlazi mogu se spojiti na pojačalo i zvučnike, monitore s napajanjem, slušalice, analogni mikser ili bilo koju drugu analognu audio opremu koju želite koristiti.

## Sadržaj kutije

Uz svoj Scarlett 2i2 trebali biste pronaći:

- USB kabel, vrsta 'A' do vrste 'C'
- Informacije o početku rada (ispisane unutar poklopca kutije)
- Važne sigurnosne informacije

## Zahtjevi sustava

Najlakši način da provjerite je li operativni sustav (OS) vašeg računala kompatibilan s vašim Scarlettom je korištenje članaka o kompatibilnosti našeg centra za pomoć:

### [support.focusrite.com/hc/categories/200693655](http://support.focusrite.com/hc/categories/200693655)

Kako nove verzije OS-a s vremenom postaju dostupne, možete nastaviti provjeravati dodatne informacije o kompatibilnosti pretraživanjem našeg centra za pomoć na [support.focusrite.com.](https://support.focusrite.com/hc/en-gb)

# POČETAK

S trećom generacijom, Scarlett sučelja uvode novi, brži način pokretanja i rada, korištenjem alata Scarlett Quick Start. Sve što trebate učiniti je povezati svoj Scarlett 2i2 s vašim računalom.

Nakon povezivanja, vidjet ćete da je vaš PC ili Mac prepoznao uređaj, a alat za brzo pokretanje vodit će vas kroz postupak od tamo.

VAŽNO: Scarlett 2i2 ima jedan USB 2.0 Type C priključak (na stražnjoj ploči): povežite ga s računalom pomoću priloženog USB kabela. Imajte na umu da je Scarlett 2i2 USB 2.0 uređaj, pa je za USB vezu potreban USB 2.0+ kompatibilan priključak na vašem računalu.

Scarlett 2i2 ne treba zasebno napajanje; Napaja se s vašeg računala putem USB veze. Međutim, preporučamo da se prijenosno računalo napaja putem AC adaptera jer će se inače baterija isprazniti brže nego kada se napaja samo iz prijenosnog računala.

Vaše će računalo u početku tretirati vaš Scarlett kao uređaj za masovnu pohranu (MSD), a tijekom prvog povezivanja, Scarlett će biti u "Easy Start modu".

## Alat za brzi početak

Pokušali smo registraciju vašeg Scarlett 2i2 učiniti što jednostavnijom. Koraci su osmišljeni tako da sami po sebi objašnjavaju, ali opisali smo svaki korak u nastavku, tako da možete vidjeti kako bi trebali izgledati na PC-u ili Macu.

#### Samo korisnici Maca:

Nakon povezivanja vašeg Scarlett 2i2 s vašim Mac računalom, ikona Scarlett pojavit će se na radnoj površini:

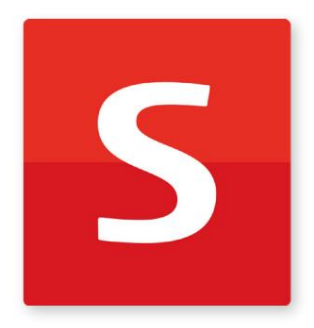

Dvaput kliknite na ikonu da biste otvorili prozor Finder prikazan ispod:

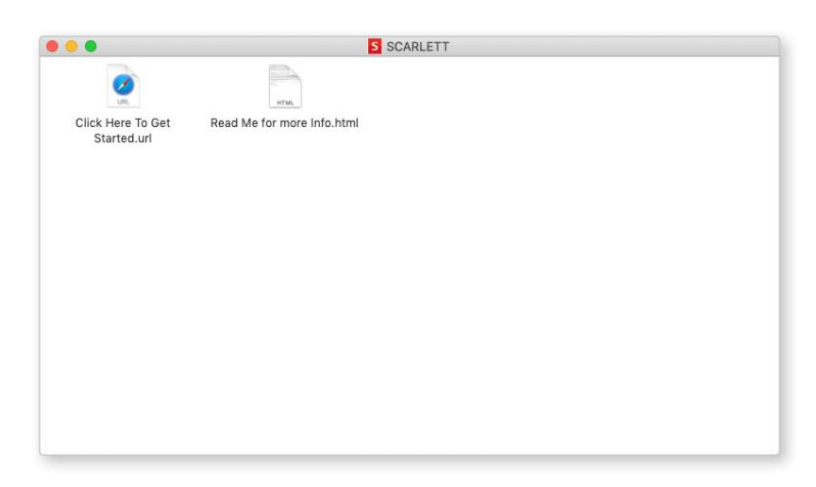

Dvaput kliknite na ikonu "Click Here to Get Started.url". Ovo će vas preusmjeriti na web mjesto Focusrite, gdje preporučujemo da registrirate svoj uređaj:

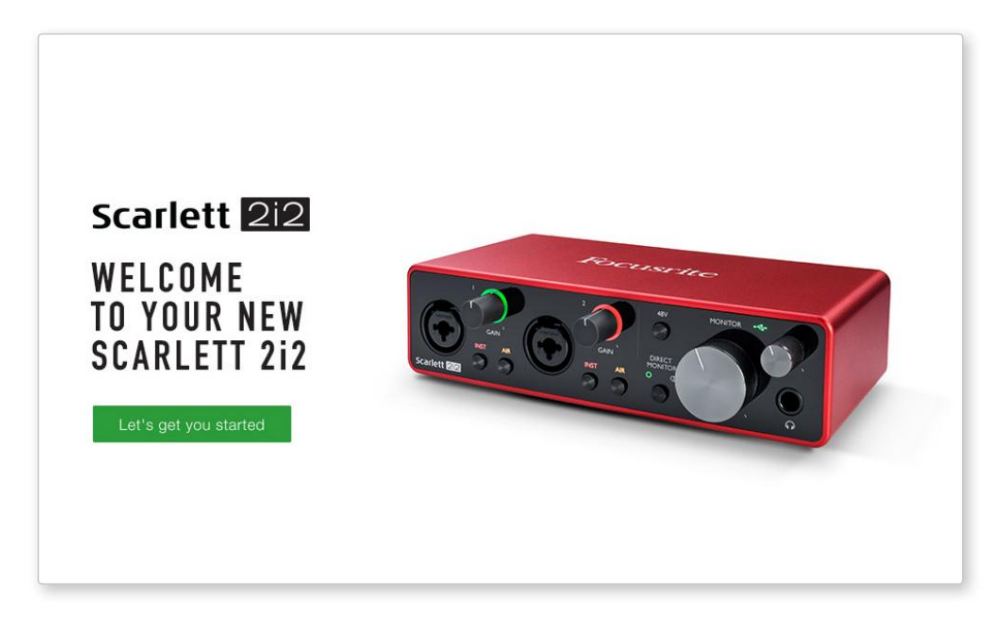

Kliknite na "Hajde da počnemo", i vidjet ćete obrazac koji će vam biti djelomično unaprijed popunjen automatski. Kada pošaljete obrazac, vidjet ćete opcije za odlazak izravno na preuzimanja za preuzimanje softvera za vaš Scarlett ili za praćenje korak po korak vodiča za postavljanje na temelju načina na koji želite koristiti svoj Scarlett.

Nakon što ste instalirali softver Focusrite Control za postavljanje i konfiguraciju vašeg sučelja, Scarlett će se isključiti iz načina Easy Start tako da se više ne pojavljuje kao uređaj za masovnu pohranu kada je spojen na vaše računalo.

Vaš OS bi trebao prebaciti zadane audio ulaze i izlaze računala na Scarlett. Da biste to provjerili, idite na System Preferences > Sound i osigurajte da su ulaz i izlaz postavljeni na Scarlett 2i2.

Za detaljne opcije postavljanja na Macu, otvorite Aplikacije > Uslužni programi > Audio MIDI Setup.

Samo Windows:

Nakon povezivanja vašeg Scarlett 2i2 s vašim računalom, ikona Scarlett pojavit će se na radnoj površini:

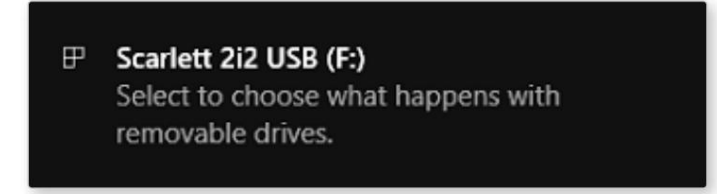

(Imajte na umu da slovo pogona može biti nešto drugo osim F:, ovisno o drugim uređajima spojenim na vaše računalo).

Dvaput kliknite na skočnu poruku da biste otvorili dijaloški okvir prikazan u nastavku:

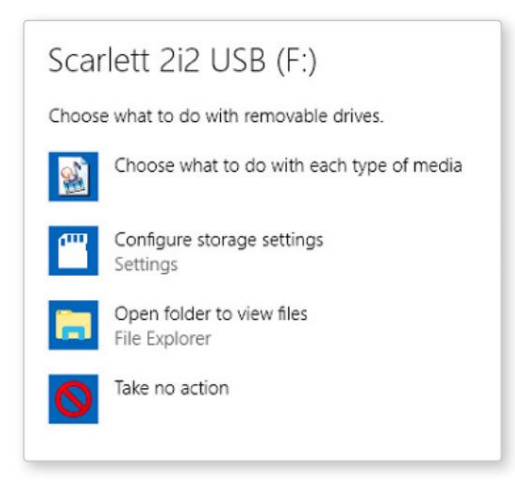

Dvaput kliknite na "Otvori mapu za pregled datoteka": otvorit će se prozor Explorera:

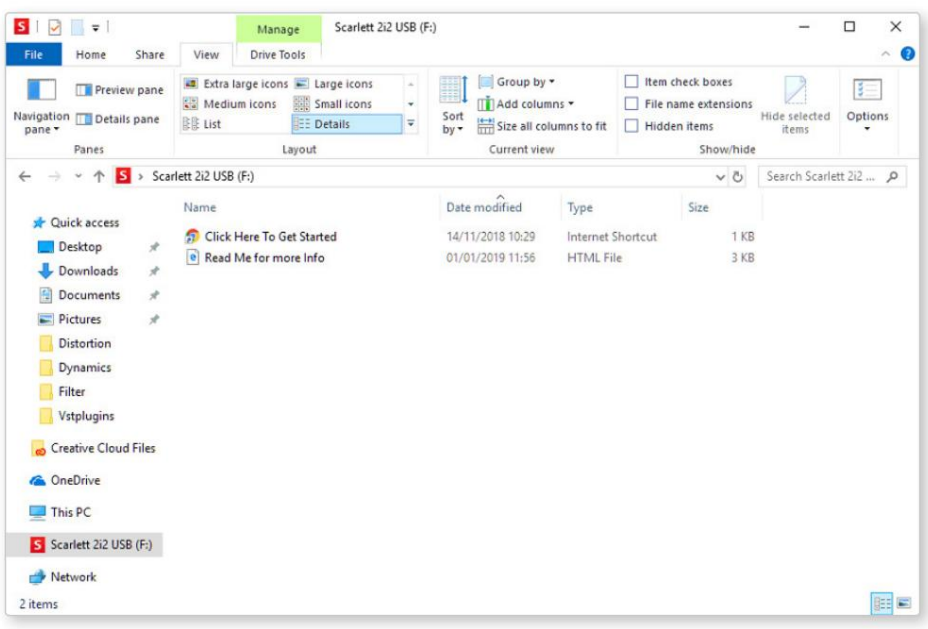

Dvaput kliknite "Kliknite ovdje za početak". Ovo će vas preusmjeriti na web mjesto Focusrite, gdje preporučujemo da registrirate svoj uređaj:

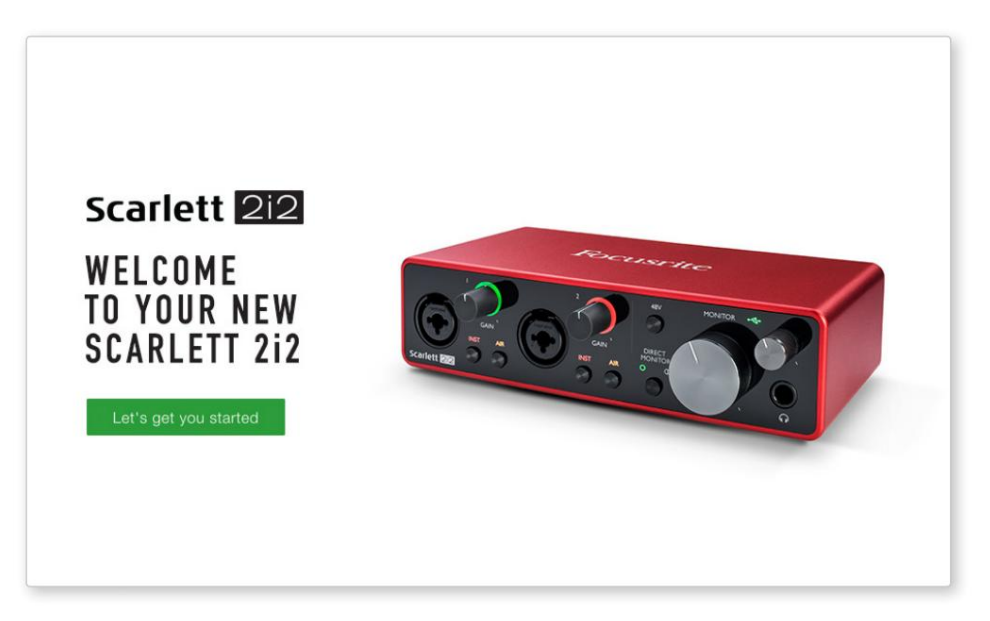

Kada pošaljete obrazac, vidjet ćete opcije za odlazak izravno na preuzimanja za preuzimanje softvera za vaš Scarlett ili za praćenje korak po korak vodiča za postavljanje na temelju načina na koji želite koristiti svoj Scarlett. Kliknite na "Hajde da počnemo", i vidjet ćete obrazac koji će vam biti djelomično unaprijed popunjen automatski.

Nakon što ste instalirali softver Focusrite Control za postavljanje i konfiguraciju vašeg sučelja, Scarlett će se isključiti iz načina Easy Start tako da se više ne pojavljuje kao uređaj za masovnu pohranu kada je spojen na vaše računalo.

Vaš OS bi trebao prebaciti zadane audio ulaze i izlaze računala na Scarlett. Da biste to provjerili, desnom tipkom miša kliknite ikonu zvuka na programskoj traci i odaberite postavke zvuka te postavite Scarlett kao ulazni i izlazni uređaj.

#### Svi korisnici:

Imajte na umu da je druga datoteka - "More Info & FAQs" - također dostupna tijekom početnog procesa postavljanja. Ova datoteka sadrži neke dodatne informacije o Focusrite Quick Start alatu koji bi vam mogli biti korisni ako imate problema s postupkom.

Nakon što se registrirate, imat ćete trenutni pristup sljedećim resursima:

- Focusrite Control (dostupne verzije za Mac i Windows) pogledajte NAPOMENU u nastavku
- Višejezični korisnički vodiči

Kako biste saznali koji je softver u paketu uključen uz Scarlett 3. generaciju, posjetite našu web stranicu: Licencne kodove i poveznice za dodatni softver u paketu možete pronaći na svom Focusrite računu.

#### [focusrite.com/scarlett](https://focusrite.com/en/scarlett)

NAPOMENA: Instaliranje Focusrite Control također će instalirati ispravan upravljački program za vaš uređaj. Focusrite Control dostupan je za preuzimanje u bilo kojem trenutku, čak i bez registracije: pogledajte "Ručna registracija" u nastavku.

#### Ručna registracija

Ako odlučite registrirati svoj Scarlet kasnije, to možete učiniti na:

#### [customer.focusrite.com/register](http://customer.focusrite.com/register)

Morat ćete ručno unijeti serijski broj: ovaj broj možete pronaći na dnu samog sučelja, kao i na naljepnici s barkodom na bočnoj strani kutije.

Preporučujemo da preuzmete i instalirate našu aplikaciju Focusrite Control, jer će to onemogućiti način Easy Start i otključati puni potencijal sučelja. U početku, kada je u načinu Easy Start, sučelje će raditi na uzorkovanju do 48 kHz. Nakon što je Focusrite Control instaliran na vašem računalu, možete raditi na uzorkovanju do 192 kHz.

Ako odlučite ne preuzeti i instalirati Focusrite Control odmah, možete ga preuzeti u bilo kojem trenutku s:

[customer.focusrite.com/support/downloads](http://customer.focusrite.com/support/downloads)

Kako biste prisilno isključili Scarlett iz moda Easy Start bez prethodne registracije, povežite ga s računalom i pritisnite i držite gumb 48V pet sekundi. Ovo će osigurati da vaša Scarlett ima potpunu funkcionalnost. Imajte na umu da ako želite registrirati svoju Scarlett nakon poduzimanja ove radnje, morat ćete to učiniti ručno, kao što je gore objašnjeno.

#### Postavljanje zvuka u vašem DAW-u

Scarlett 2i2 je kompatibilan sa bilo kojim DAW-om temeljenim na Windowsima koji podržava ASIO ili WDM i bilo kojim DAW-om temeljenim na Macu koji koristi Core Audio. Nakon što slijedite gore opisanu proceduru za početak rada, možete početi koristiti Scarlett 2i2 s DAW-om po vašem izboru.

Kako bismo vam omogućili početak ako već nemate instaliranu DAW aplikaciju na računalu, oba Pro Tools | First i Ableton Live Lite su uključeni; oni će vam biti dostupni nakon što registrirate svoj Scarlett 2i2. Ako trebate pomoć pri instaliranju bilo kojeg DAW-a, posjetite naše stranice za početak na [focusrite.com/get-started, g](https://focusrite.com/get-started)dje su dostupni videozapisi za početak rada.

i [ableton.com o](http://www.ableton.com)dnosno. Upute za rad za Pro Tools | First i Ableton Live Lite izvan su opsega ovog korisničkog priručnika, ali obje aplikacije uključuju cijeli skup datoteka pomoći. Upute su također dostupne na [avid.com](http://www.avid.com)

Imajte na umu - vaš DAW možda neće automatski odabrati Scarlett 2i2 kao svoj zadani I/O uređaj. Morate ručno odabrati Focusrite USB ASIO kao upravljački program na stranici Audio Setup\* vašeg DAW-a. Pogledajte dokumentaciju vašeg DAW-a (ili datoteke pomoći) ako niste sigurni gdje odabrati upravljački program ASIO ili Core Audio. Primjer ispod prikazuje ispravnu konfiguraciju u postavkama Ableton Live Lite

ploča (prikazana je verzija sustava Windows).

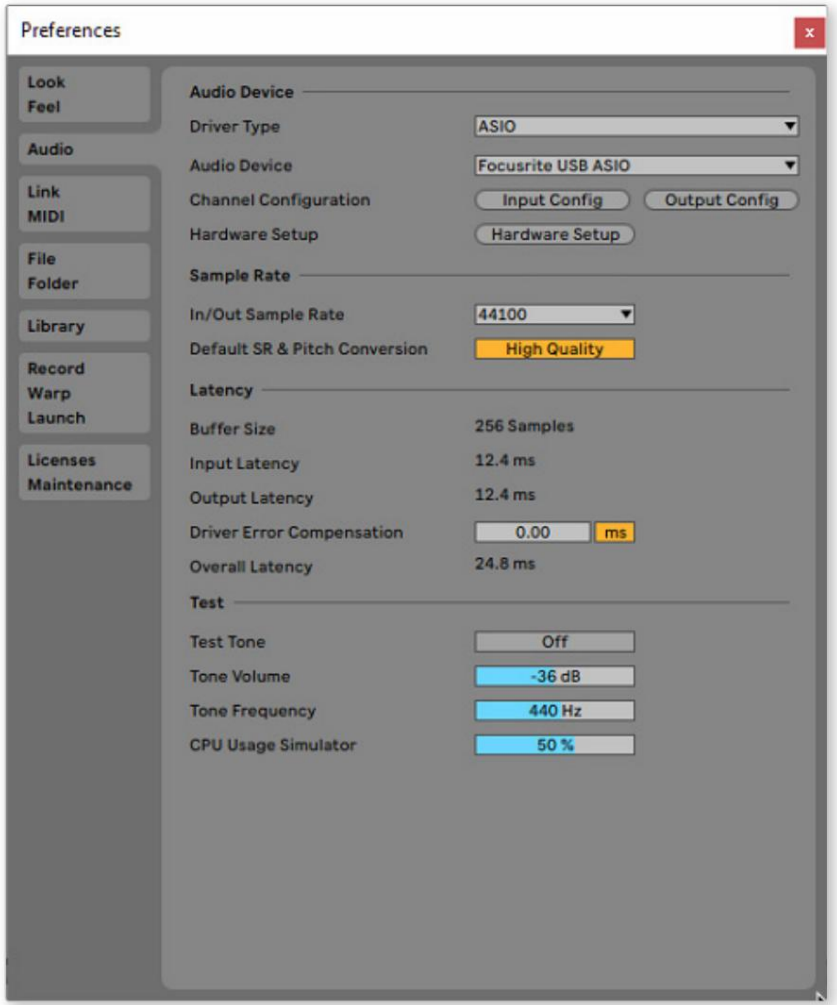

\* Tipična imena. Terminologija se može razlikovati između DAW-ova

Nakon što je Scarlett 2i2 postavljen kao željeni audio uređaj\* u vašem DAW-u, ulazi 1 i 2 i izlazi 1 i 2 pojavit će se u postavkama Audio I/ O vašeg DAW-a. Ovisno o vašem DAW-u, možda ćete morati omogućiti određene ulaze ili izlaze prije upotrebe.

Dvije snimke zaslona u nastavku prikazuju ulaze 1 i 2 i izlaze 1 i 2 omogućene ulazne i izlazne konfiguracije u audio postavkama Ableton Live Lite.

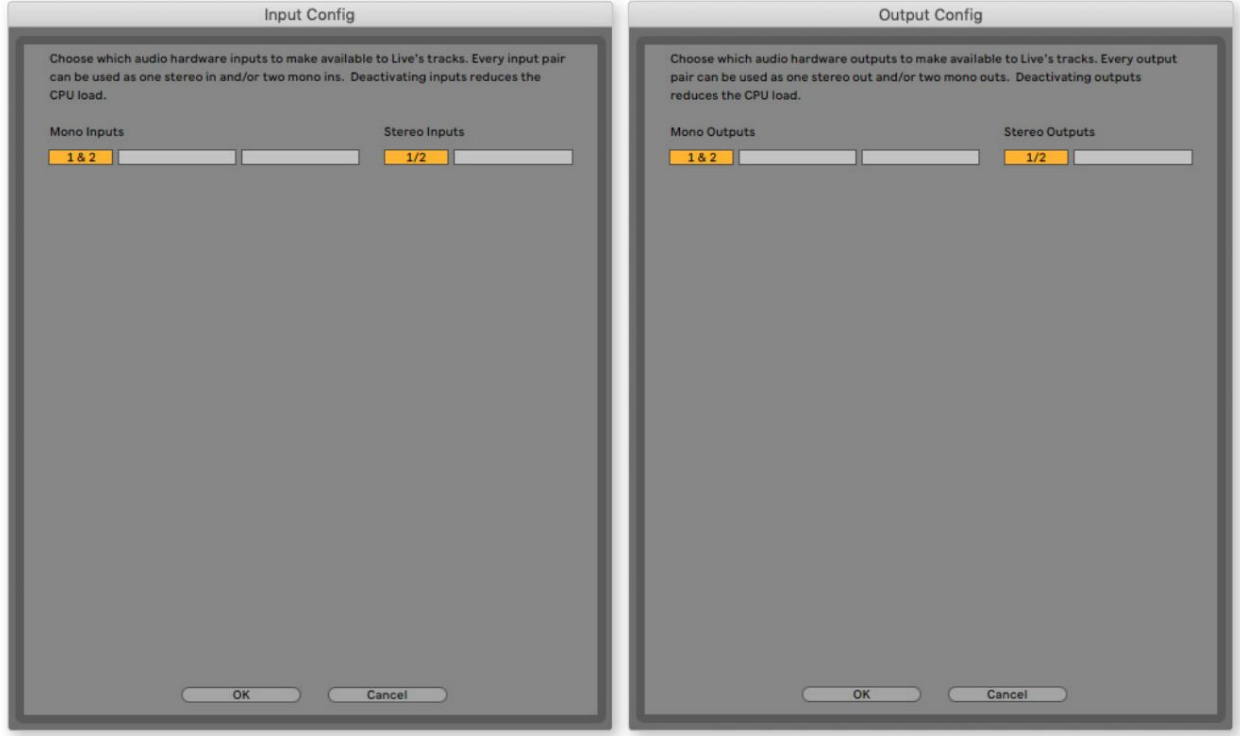

\* Tipična imena. Terminologija se može razlikovati između DAW-ova.

# Primjeri upotrebe

Dolje su prikazane neke tipične konfiguracije. Scarlett 2i2 izvrstan je izbor za nekoliko različitih aplikacija za snimanje i praćenje.

Spajanje mikrofona ili instrumenta

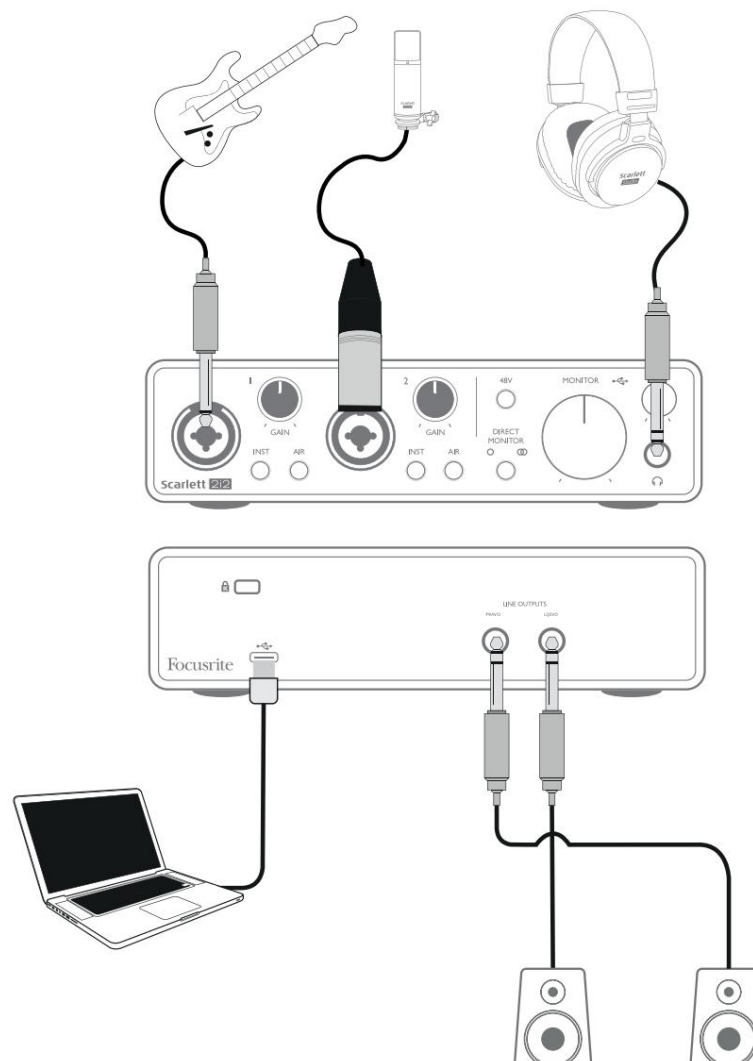

Možete snimati gitaru preko ulaza 1 i vokale kroz ulaz 2 u svoj DAW, dok pratite reprodukciju iz DAW-a putem slušalica (ili zvučnika). Ova postavka prikazuje najtipičniju konfiguraciju za snimanje pomoću DAW softvera na vašem Mac ili PC računalu.

Ulazne utičnice na prednjoj ploči su "Combo" tipa, koje prihvaćaju ili XLR muški konektor ili ¼" (6,35 mm) jack utikač.

Puni raspon pojačanja mikrofonskog pretpojačala dostupan je samo za mikrofon spojen preko XLR kontakata. Ako vaš mikrofon ima XLR utikač na kraju kabela, možete ga jednostavno priključiti. Ako je to "kondenzatorski" mikrofon, morat ćete uključiti fantomsko napajanje od 48 volti da bi radio. Većina modernih mikrofona drugih tipova, npr. dinamički ili vrpčasti, neće biti oštećeni nenamjernom primjenom fantomskog napajanja, ali imajte na umu da neki stariji mikrofoni mogu biti; ako imate bilo kakvih nedoumica, provjerite specifikacije svog mikrofona kako biste bili sigurni da je siguran za upotrebu.

Ako vaš mikrofon ima utičnicu na kraju kabela, trebat će mu adapter kako bi se mogao koristiti s XLR dijelom Combo konektora. Umetanje utičnice će konfigurirati pretpojačalo sa smanjenim pojačanjem, što vjerojatno neće biti dovoljno za mikrofon (pogledajte dolje). Mikrofoni namijenjeni za korištenje sa zvučnim karticama računala također mogu zahtijevati mnogo niži napon fantomskog napajanja, tako da bi u ovom slučaju trebalo nabaviti adapter specifičan za vrstu mikrofona.

Scarlett 2i2 nema prekidač "Mic/line" - stupanj pretpojačala Focusrite automatski se konfigurira za mikrofon kada priključite XLR u ulaz, a za liniju ili instrument kada spojite utičnicu. Postavite INST prekidač na ON ('INST' svijetli crveno) ako povezujete glazbeni instrument, npr. gitaru u primjeru, koristeći obični 2-polni (TS) priključak za gitaru. Postavite preklopku INST na OFF ako povezujete linijski izvor kao što je klavijatura, sintisajzer ili balansirani izlaz vanjskog audio miksera preko 3-polnog (TRS) priključka. Imajte na umu da Combo konektor prihvaća i TRS i TS tipove utikača.

#### Korištenje izravnog nadzora

Često ćete čuti izraz "latencija" koji se koristi u vezi s digitalnim audio sustavima. U slučaju gore opisane jednostavne DAW aplikacije za snimanje, latencija će biti vrijeme koje je potrebno da vaši ulazni signali prođu kroz vaše računalo i audio softver. Latencija može biti problem za izvođača koji želi snimati dok prati svoje ulazne signale.

Scarlett 2i2 opremljen je opcijom "Izravan nadzor", koja prevladava ovaj problem. Postavljanje kontrole DIRECT MONITOR na prednjoj ploči na MONO ili STEREO usmjerit će vaše ulazne signale izravno na Scarlett 2i2 izlaze za slušalice i glavni monitor. To vam omogućuje da čujete sebe bez kašnjenja – tj. u "stvarnom vremenu" – uz reprodukciju na računalu. Ova postavka ni na koji način ne utječe na ulazne signale vašeg računala.

U MONO modu, ulazi 1 i 2 su jednako usmjereni na dva izlaza (i izlazi na stražnjoj ploči i slušalice) tako da se oba pojavljuju u središtu stereo slike. Ovo je korisno kada snimate dva odvojena instrumenta ili instrument i vokal, gdje nema potrebe da se dva signala posebno nalaze u stereo slici. Daljnji primjeri bi bili akustična i električna gitara, bas koji je i mikrofonski i DI'd ili dva odvojena mikrofona različito postavljena na gitarskom pojačalu.

U STEREO modu, ulaz 1 je usmjeren na lijevi izlazni kanal, a ulaz 2 na desni. Koristite ovaj način rada ako snimate nešto što je inherentno stereo u prirodi. Stereo praćenje će vam dati točniji dojam o zvučnoj pozornici. Primjeri su bilo koje situacije u kojima se dva mikrofona koriste za namjerno snimanje stereo slike kao što je par mikrofona za bubnjeve iznad glave, jedan stereo mikrofon koji snima orkestar ili drugi ansambl ili stereo izlazi elektroničkog izvora kao što su klavir, sintesajzer ili FX jedinica.

Kada koristite izravni nadzor, provjerite da vaš DAW softver nije postavljen da usmjerava svoj ulaz (ono što trenutno snimate) na svoj izlaz. Ako jest, čut ćete se "dvaput", s jednim signalom koji će biti zvučno odgođen kao jeka.

Praćenje s IZRAVNIM MONITOROM postavljenim na ISKLJUČENO može biti korisno kada koristite FX dodatak za vaš DAW za stvaranje stereo efekta koji pridonosi izvedbi uživo. Na ovaj način moći ćete čuti točno ono što se snima, zajedno s FX-om. Međutim, može doći do određenog kašnjenja, iznos koji ovisi o veličini međuspremnika DAW-a i procesorskoj snazi računala.

#### Spajanje Scarlett 2i2 na zvučnike

Možete koristiti ¼" jack izlaze na stražnjoj ploči za spajanje monitorskih zvučnika. Aktivni monitori imaju unutarnja pojačala s kontrolom glasnoće i mogu se spojiti izravno. Pasivni zvučnici zahtijevaju posebno pojačalo; izlazi na stražnjoj ploči trebaju biti spojeni na ulaze pojačala.

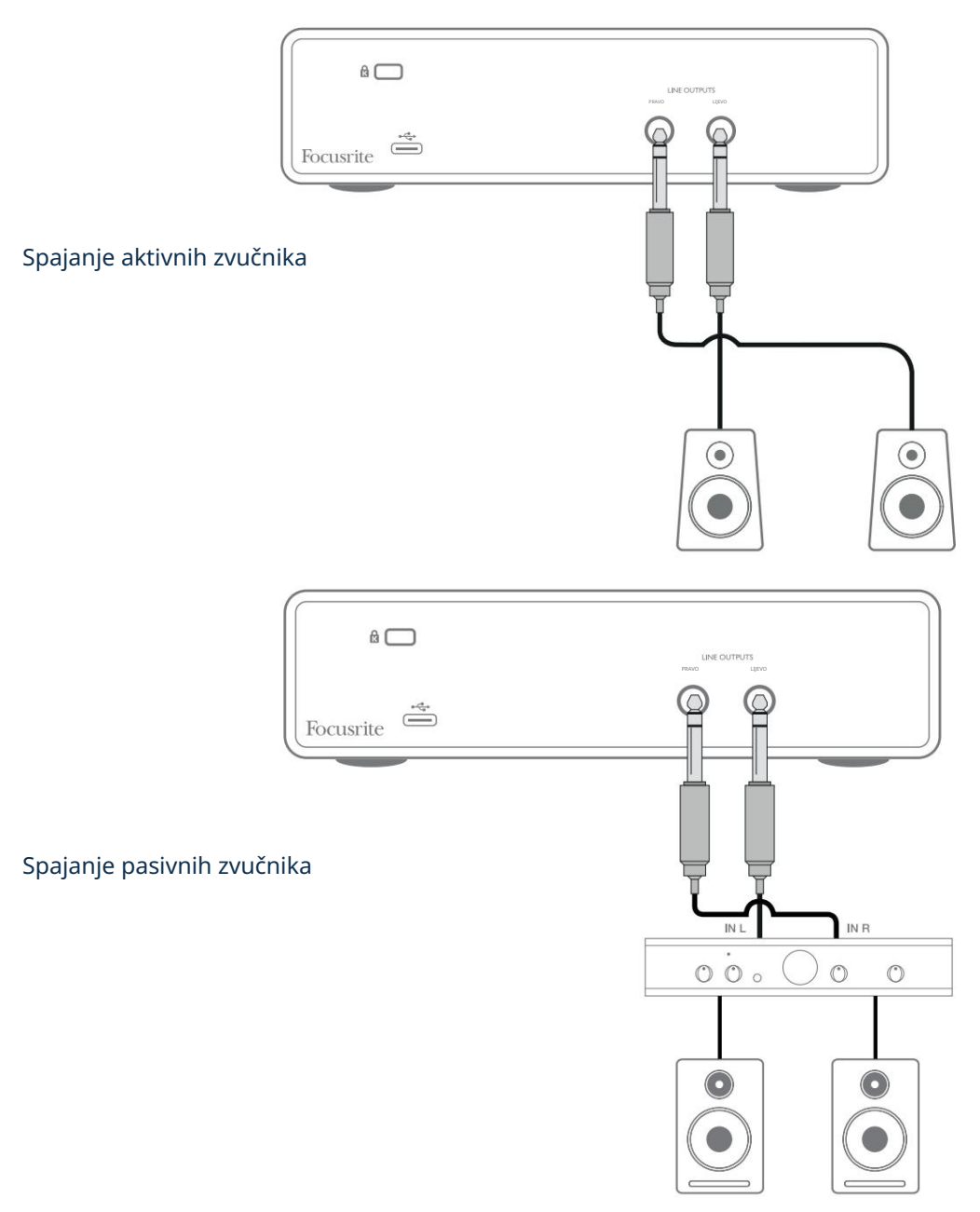

Linijski izlazi su 3-polne (TRS) ¼" (6,35 mm) utičnice i elektronički su uravnotežene. Tipična potrošačka (Hi-Fi) pojačala i mali aktivni monitori imaju neuravnotežene ulaze, bilo na fono (RCA) utičnicama ili 3,5 mm TRS utikaču za spajanje na računalo. U oba slučaja koristite odgovarajući spojni kabel s utikačima na jednom kraju.

Profesionalna pojačala snage općenito će imati uravnotežene ulaze; preporučujemo korištenje uravnoteženih kabela za njihovo povezivanje s izlazima Scarlett 2i2.

NAPOMENA: Izlažete se riziku stvaranja povratne audio petlje ako su zvučnici aktivni dok nadgledate mikrofon! Preporučujemo da uvijek isključite (ili stišate) zvučnike za praćenje tijekom snimanja i koristite slušalice prilikom presnimavanja.

# HARDVERSKE ZNAČAJKE

#### Prednja ploča

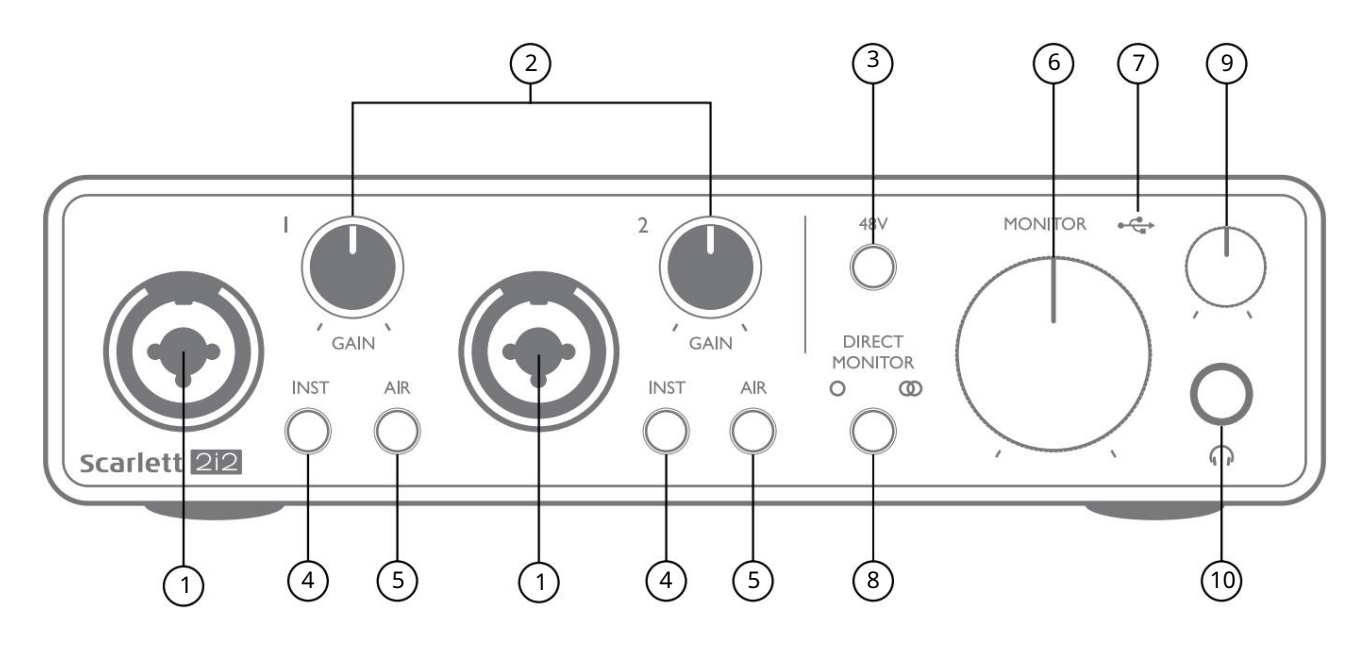

- 1. Ulazi 1 i 2 "Combo" ulazne utičnice ovdje spojite mikrofone, instrumente (npr. gitaru) ili linijske signale. Kombinirane utičnice prihvaćaju i XLR i ¼" (6,35 mm) utičnice. Mikrofoni se spajaju pomoću XLR utikača: instrumenti i linijski signali trebaju biti spojeni preko ¼" (6,35 mm) utičnica tipa TS ili TRS. Pojačanje pretpojačala je prikladno za mikrofone kada je umetnut XLR utikač i za signale više razine kada je umetnut utikač. Nemojte spajati ništa osim mikrofona - npr. izlaz zvučnog modula ili FX jedinice - preko XLR utikača, jer će razina signala preopteretiti pretpojačalo, što će rezultirati izobličenjem; , ako je fantomsko napajanje uključeno, možete oštetiti svoju opremu.
- 2. GAIN 1 i GAIN 2 podešava pojačanje pretpojačala za signale na ulazima 1 odnosno 2. Kontrole pojačanja imaju trobojne LED 'prstenove' za potvrdu razine signala: zelena označava ulaznu razinu od najmanje -24 dBFS (tj. 'prisutan signal'), prsten postaje žut na -6 dBFS kako bi označio da je signal blizu na isječak, i konačno na crvenu na 0 dBFS (digitalni isječak).
- 3. 48V sklopka za fantomsko napajanje za mikrofonske ulaze omogućuje 48V fantomsko napajanje na XLR kontaktima oba Combo konektora.
- 4. INST Prekidači razine linije/instrumenta za svaki ulaz koji mijenjaju pojačanje i ulaznu impedanciju kako bi odgovarali signalima razine instrumenta ili linije. 'INST' svijetli crveno kada je odabran način rada Instrument. Također možete omogućiti INST iz Focusrite Control.
- 'AIR' svijetli žuto kada je odabran način rada. Imajte na umu da se AIR također može odabrati iz Focusrite Control. 5. AIR – dva prekidača koji omogućuju AIR mod za svaki ulaz. AIR modificira frekvencijski odziv ulaznog stupnja kako bi modelirao klasična Focusrite ISA mikrofonska predpojačala temeljena na transformatoru.
- 6. MONITOR kontrola izlazne razine glavnog monitora postavlja izlaznu razinu na glavnim (stražnja ploča) izlazima LIJEVO i DESNO.
- 7. USB LED zelena LED dioda svijetli kada je Scarlett spojen i prepoznat tvoje računalo.
- 8. IZRAVNI MONITOR ovaj prekidač usmjerava ulaze izravno na izlaze s tri različite postavke: OFF, MONO i STEREO. Kada je postavljeno na ISKLJUČENO, nadzor ulaznih izvora je putem DAW-a; u MONO ili STEREO, praćenje se preuzima izravno s ulaza pretpojačala tako da nema kašnjenja. Simboli ili svijetle zeleno za označavanje odabira mono odposno steresa načina na kad reprodukcijom. Direct uključen, signal se kombinira
- 9.  $\sqrt{ }$  ) Razina slušalica podešava razinu izlaza na stereo izlazu za slušalice na prednjoj ploči.
- 10. Utičnica za slušalice ¼" TRS izlazni priključak. Ako vaše slušalice imaju ¼" TRS utikač, spojite ih izravno; ako imaju 3,5 mm TRS "mini jack", koristite TRS ¼"-na-3,5 mm jack adapter. Imajte na umu da slušalice opremljene 4-polnim TRRS utikačima neće raditi ispravno.

## Stražnja ploča

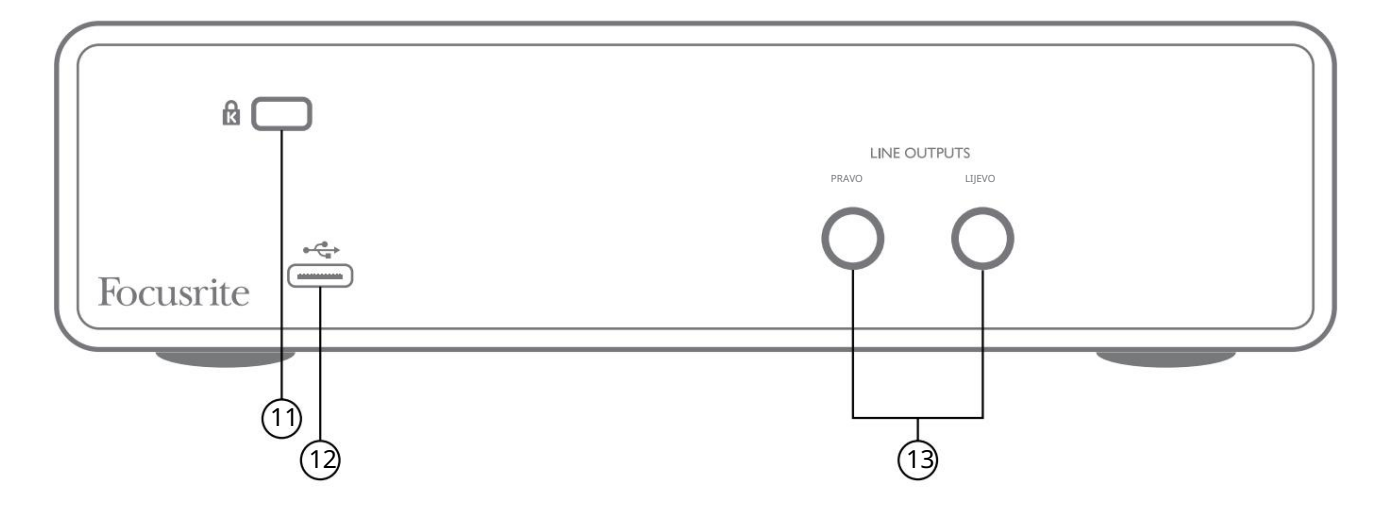

- 11. K (Kensington sigurnosna brava) pričvrstite svoj Scarlett 2i2 za odgovarajuću strukturu ako želite.
- 12.  $\leftarrow \rightarrow$  USB 2.0 priključak konektor tipa C; spojite na računalo isporučenim kabelom.
- 13. LINIJSKI IZLAZI: LIJEVI i DESNI 2 x ¼" (6,35 mm) TRS utičnice; Izlazna razina +10 dBu (varijabilna), elektronički uravnotežena. Mogu se koristiti ili ¼" TRS (uravnotežena veza) ili TS (neuravnotežena veza) utikači.

# TEHNIČKI PODACI

# Specifikacije izvedbe

Sve brojke performansi izmjerene u skladu s odredbama AES17, prema potrebi.

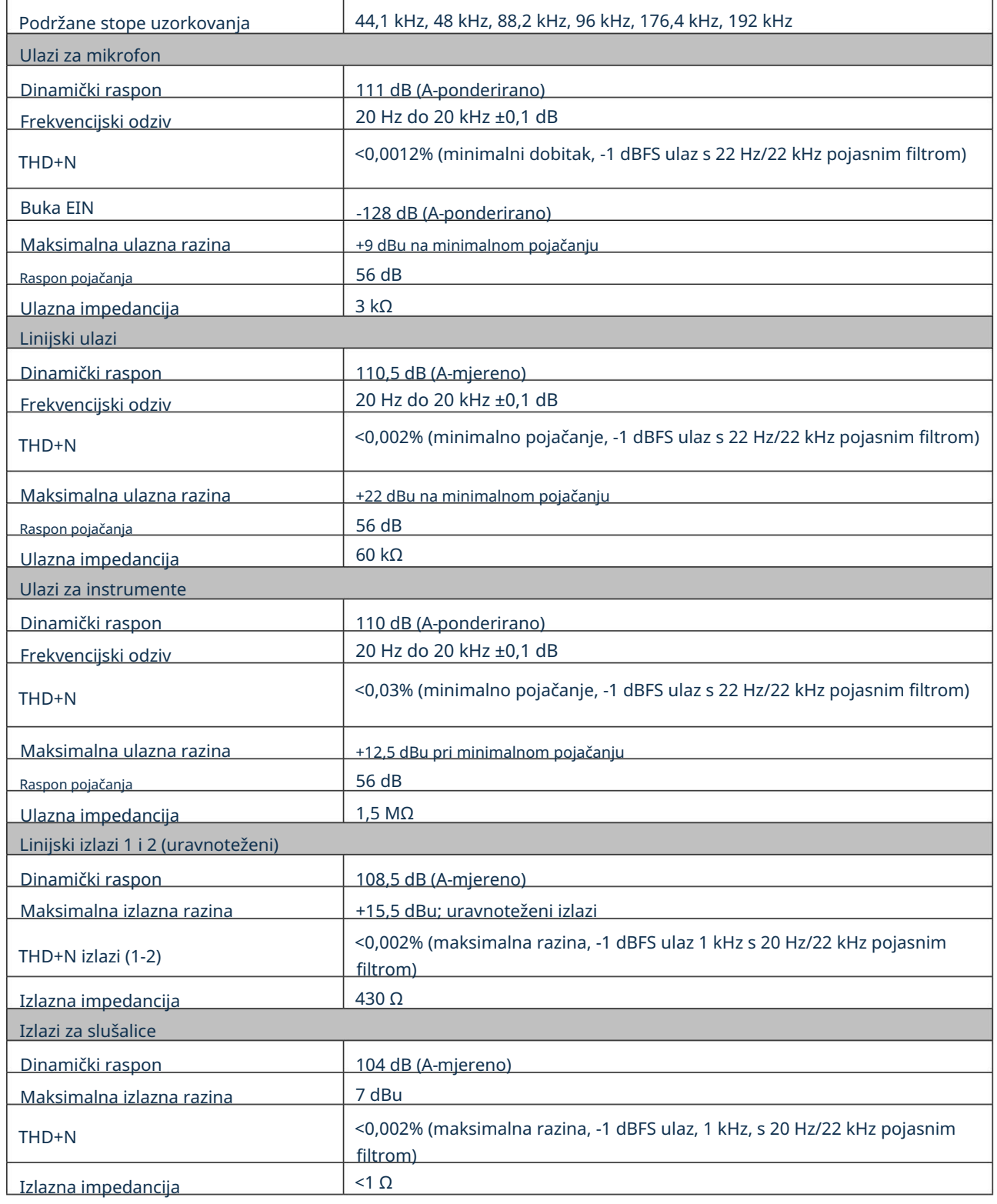

# Fizičke i električne karakteristike

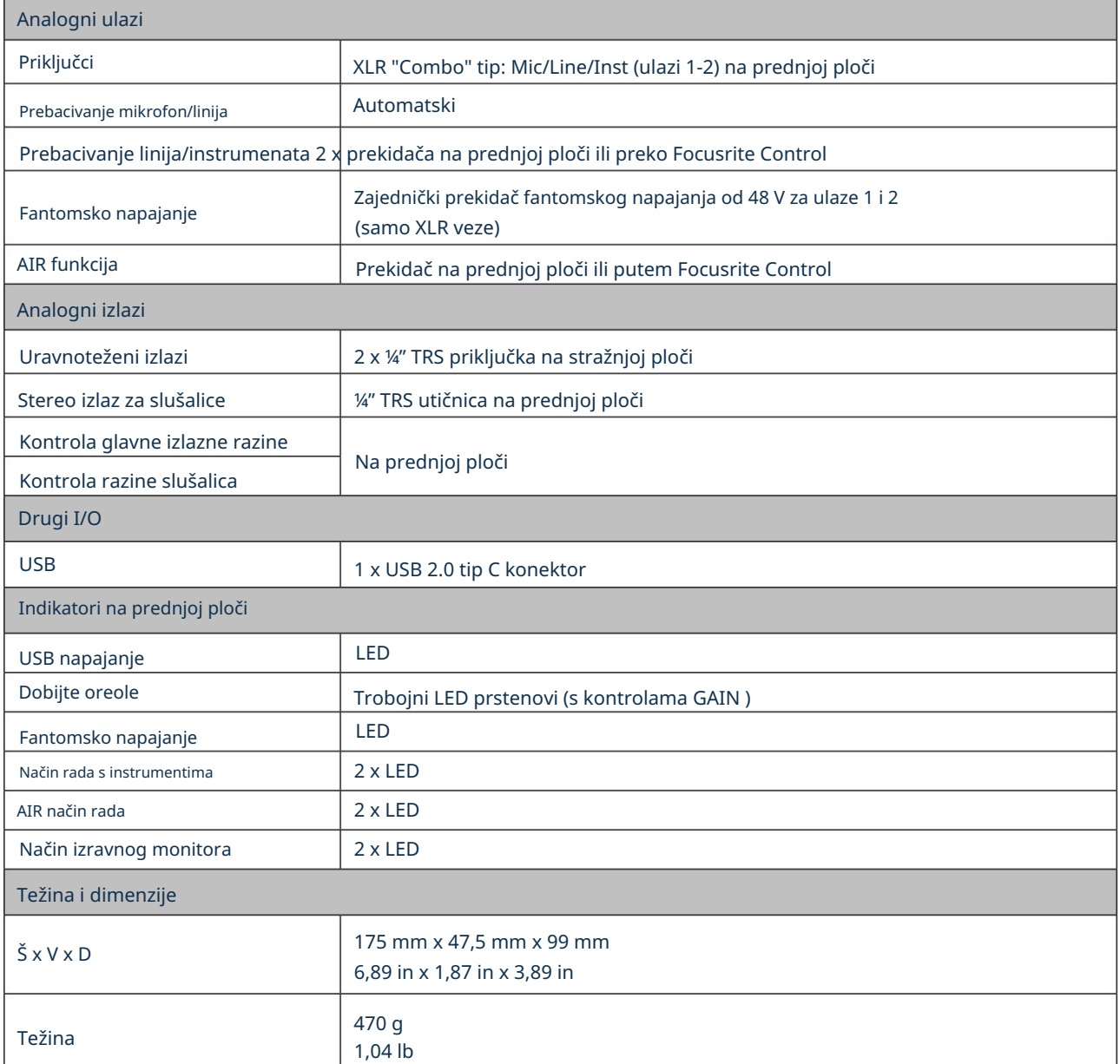

# RJEŠAVANJE PROBLEMA

Za sve upite o rješavanju problema posjetite Focusrite centar za pomoć na [support.focusrite.com.](http://support.focusrite.com)

## AUTORSKA PRAVA I PRAVNE OBAVIJESTI

Potpuni uvjeti i odredbe jamstva mogu se pronaći na [focusrite.com/warranty.](https://focusrite.com/en/warranty)

Focusrite je registrirani zaštitni znak, a Scarlett 2i2 je zaštitni znak tvrtke Focusrite Audio Engineering Limited.

Svi ostali zaštitni znakovi i trgovački nazivi vlasništvo su svojih vlasnika. 2021. © Focusrite Audio Engineering Limited. Sva prava pridržana.